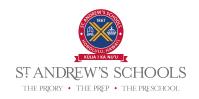

## How to Sign Up for EZ School Apps

EZ School Apps is the payment system for St. Andrew's Schools' lunch program, FoodStart by Chef Jeremy Shigekane.

As parents/guardians of K-12 students at St. Andrew's Schools, your EZ School Apps account is already created for you, based on the email address in your PowerSchool record.

To access your EZ School Apps account for the first time:

- 1) Go to www.ezschoolapps.com/ParentLogin.aspx
- 2) Click on "Forgot Password."

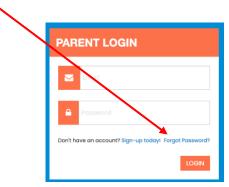

3) When prompted, enter your email address and click "Send Password."

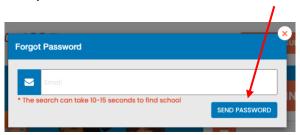

4) Check your email for the link to reset your password.

If you get the error message below, please do not sign up for an account. Please try a different email address if you have another one that you typically use. If that does not work, please contact Rebekah White <a href="mailto:rwhite@standrewsschools.org">rwhite@standrewsschools.org</a> for assistance with updating or correcting the email address we associated with your EZ Schools Apps account.

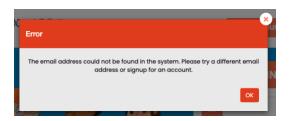